# *International Tables for Crystallography* **[\(2018\). Vol. H, Section 3.8.6.1, pp. 333–335.](http://it.iucr.org/Ha/ch3o8v0001/sec3o8o6o1/)**

3.8. DATA CLUSTERING AND VISUALIZATION

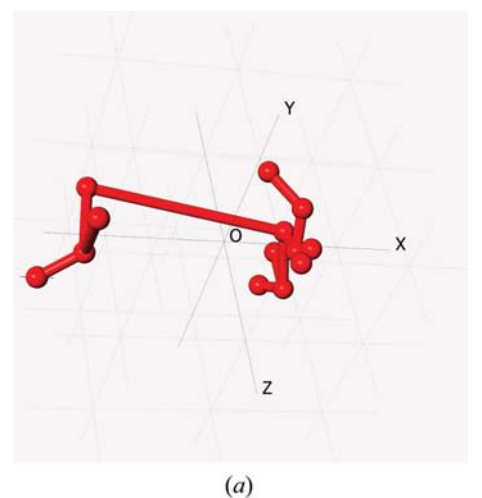

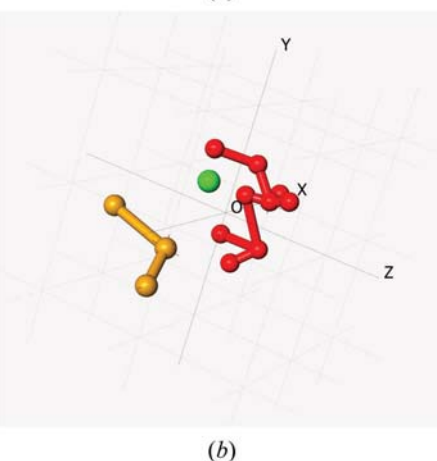

### Figure 3.8.7

The use of minimum spanning trees (MSTs). (a) The MST with 12 links. (b) The MST with 10 links; three clusters are now present.

$$
h_i = \frac{b_i - a_i}{\max(a_i, b_i)}.
$$
 (3.8.21)

Clearly  $-1 \le h_i \le 1.0$ . It is not possible to define silhouettes for<br>clusters with only one member (singleton clusters). Silhouettes clusters with only one member (singleton clusters). Silhouettes are displayed such that each cluster is represented as a histogram of frequency plotted against silhouette values so that one can look for outliers or poorly connected plots.

From our experience with powder data collected in reflection mode on both organic and inorganic samples (Barr et al., 2004b), we conclude that for any given pattern

- (1)  $h_i > 0.5$  implies that pattern *i* is probably correctly classified;
- (2)  $0.2 < h<sub>i</sub> < 0.5$  implies that pattern *i* should be inspected, since it may belong to a different or new cluster;
- (3)  $h_i$  < 0.2 implies that pattern *i* belongs to a different or new cluster.

The use of silhouettes in defining the details of the clustering is shown for the aspirin data in Fig. 3.8.8. The silhouettes for the red cluster corresponding to the dendrogram in Fig.  $3.8.6(a)$  are shown in Fig.  $3.8.8(a)$  and those for the corresponding orange cluster are shown in Fig.  $3.8.8(b)$ . Both sets of silhouettes have values < 0.5, which indicates that the clustering is not optimally defined. When the cut line is moved to give the dendrogram in Fig.  $3.8.6(c)$ , the silhouettes for the red cluster are shown in Fig.  $3.8.8(c)$ . The entry centred on a silhouette value of 0.15 is pattern 3. This implies that pattern 3 is only loosely connected to the cluster and this is demonstrated in Fig.  $3.8.8(d)$  where pattern 3 and the most representative pattern for the cluster (No. 9) are superimposed. Although there is a general sense of similarity

#### 3.8.5.2. Fuzzy clustering

In standard clustering methods a set of  $n$  diffraction patterns are partitioned into  $c$  disjoint clusters. Cluster membership is defined via a membership matrix  $U(n \times c)$ , where individual coefficients,  $u_{ik}$ , represent the membership of pattern i of cluster  $k$ . The coefficients are equal to unity if i belongs to  $c$  and zero otherwise, i.e.

$$
u_{ik} \in [0, 1] \quad (i = 1, \dots, n; k = 1, \dots, c). \tag{3.8.22}
$$

If these constraints are relaxed, such that

$$
0 \le u_{ik} \le 1 \quad (i = 1, \dots, n; k = 1, \dots, c), \tag{3.8.23}
$$

$$
0 < \sum_{i=1}^{n} u_{ik} < n \quad (k = 1, \dots, c) \tag{3.8.24}
$$

and

$$
\sum_{k=1}^{c} u_{ik} = 1, \tag{3.8.25}
$$

then fuzzy clusters are generated, in which there is the possibility that a pattern can belong to more than one cluster (see, for example, Everitt et al., 2001; Sato et al., 1966). Such a situation is quite feasible in the case of powder diffraction, for example, when mixtures can be involved. It is described in detail by Barr et al. (2004b).

## 3.8.5.3. The PolySNAP program and DIFFRAC.EVA

All these techniques have been incorporated into the Poly-SNAP computer program (Barr et al., 2004a,b,c; Barr, Dong, Gilmore & Faber, 2004; Barr, Dong & Gilmore, 2009), which was developed from the SNAP-D software (Barr, Gilmore & Paisley, 2004). PolySNAP has subsequently been incorporated into the Bruker DIFFRAC.EVA program (Bruker, 2018), and the following sections are based on its use.

#### 3.8.6. Examples

All the elements for clustering and visualization are now in place. Fig. 3.8.4 shows this as a flowchart. Hitherto we have looked at elements of the aspirin data to demonstrate how methods work; we now examine the aspirin data in detail as a single analysis.

#### 3.8.6.1. Aspirin data

In this example we use 13 powder patterns from commercial aspirin samples collected in reflection mode on a Bruker D8 diffractometer. Since these samples include fillers, the active pharmaceutical ingredient (API) and other formulations, it is not surprising that peak widths are high:  $\sim 0.5^{\circ}$  full width at half maximum (FWHM). The data-collection range was  $10-43^\circ$  in  $2\theta$ using Cu  $K\alpha$  radiation. The 13 powder data sets are shown in Fig. 3.8.5 arranged into groups based on similarity. We have already described the methods of analysis and have shown typical results in Figs. 3.8.6 to 3.8.8, and now present detailed examples. The correlation matrix derived from equation (3.8.3) is shown in Fig.

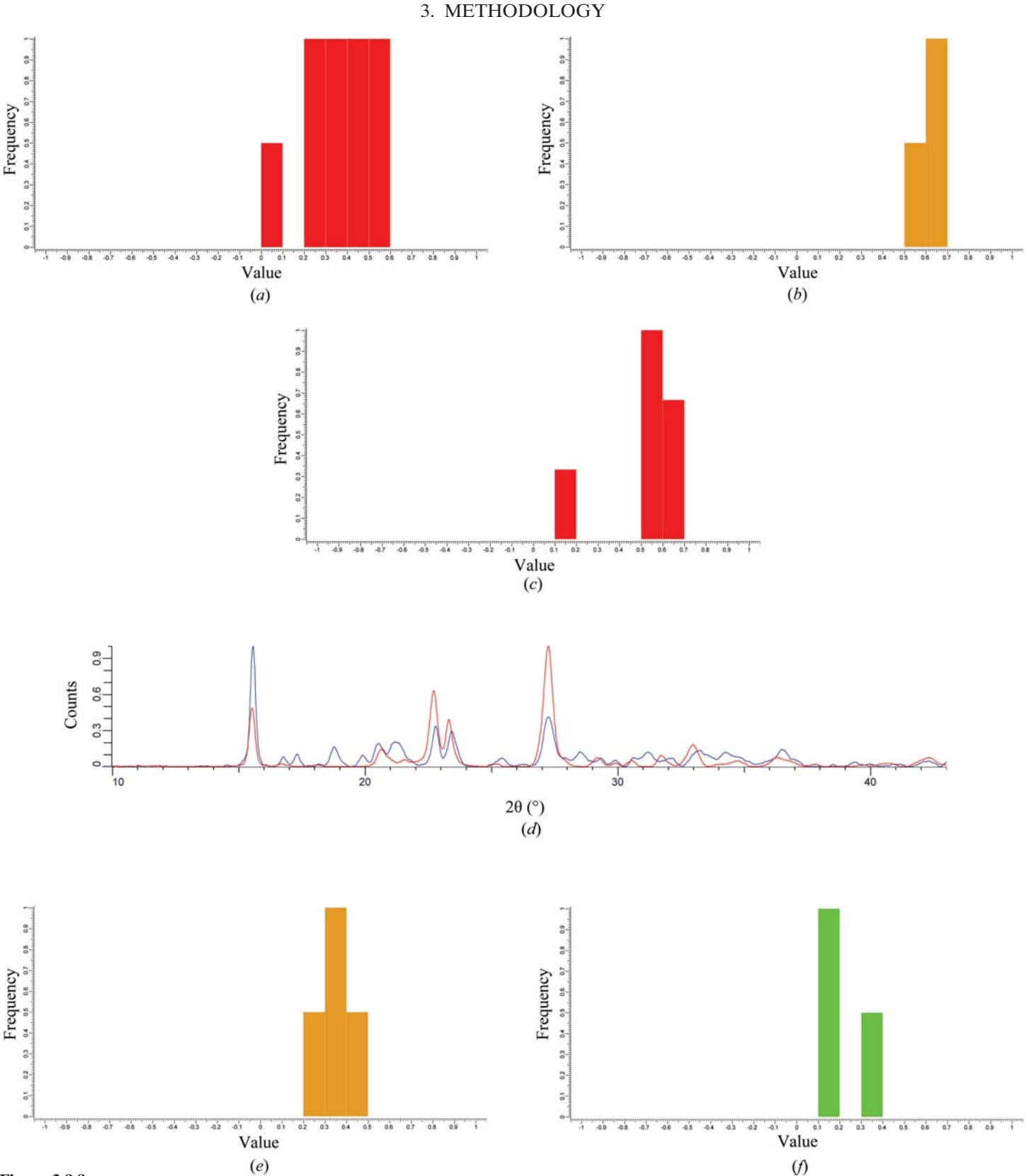

### Figure 3.8.8

The use of silhouettes in defining the details of the clustering. (a) The silhouettes for the red cluster in the dendrogram from Fig. 3.8.6(a). (b) The corresponding orange cluster. Both sets of silhouettes have values that are less than 0.5, which indicates that the clustering is not well defined. (c) The silhouettes for the red cluster corresponding to the dendrogram in Fig. 3.8.6(c). The entry centred on a silhouette value of 0.15 is pattern 3. This implies that pattern 3 is only loosely connected to the cluster and this is demonstrated in part  $(d)$ , where pattern 3 and the most representative pattern for the cluster (No. 9) are superimposed. Although there is a general sense of similarity there are significant differences and the combined correlation coefficient is only 0.62. (e) The silhouettes for the orange cluster corresponding to the dendrogram in Fig. 3.8.6(c). The silhouettes imply that this is a single cluster without outliers.  $(f)$  The silhouettes for the green cluster corresponding to the dendrogram in Fig. 3.8.6(c). The clustering is poorly defined here.

 $3.8.9(a)$ , colour coded to reflect the values of the coefficients; the darker the shade, the higher the correlation. The resulting dendrogram and MMDS plot are shown in Figs. 3.8.9(b) and (c), respectively. Four clusters are identified in the dendrogram and

these have been appropriately coloured. Other visualization tools are now shown. In Fig.  $3.8.9(d)$  the pie chart is displayed; the number of rows can be adjusted to reflect the arrangement of the samples in a multiple sample holder. Fig.  $3.8.9(e)$ 

## 3.8. DATA CLUSTERING AND VISUALIZATION

shows the default minimum spanning tree with 12 links. In Fig. 3.8.9(f) the scree plot indicates that three clusters will account for more than 95% of the data variability. The steep initial slope is a clear indication of good cluster estimation. The silhouettes are shown in Fig.  $3.8.9(g-i)$ . These were discussed in Section 3.8.5.1. In Fig. 3.8.9(j) the default parallel-coordinates plot for the same data is shown, and in Fig.  $3.8.9(k)$  there is another view taken from the grand tour. These two plots validate the clustering and also indicate that there is no significant error introduced into the MMDS plot by truncating it into three dimensions.

## 3.8.6.1.1. Aspirin data with amorphous samples included

As a demonstration of the handling of data from amorphous samples, five patterns for amorphous samples were included in the aspirin data and the clustering calculation was repeated. The results are shown in Fig. 3.8.10. Fig.  $3.8.10(a)$  shows the dendrogram. It can be seen that the amorphous samples are positioned as isolated clusters on the right-hand end. They also appear as an isolated cluster in the MMDS plot and the parallelcoordinates plots, as shown in Figs.  $3.8.10(b)$  and (c). It could be argued that these samples should be treated as a single, fivemembered cluster rather than five individuals, but we have found that this confuses the clustering algorithms, and it is clearer to the user if the data from amorphous samples are presented as separate classes.

# 3.8.6.2. Phase transitions in ammonium nitrate

Ammonium nitrate exhibits temperature-induced phase transformations. Between 256 and 305 K it crystallizes in the orthorhombic space group *Pmmm* with  $a = 5.745$ ,  $b = 5.438$ ,  $c =$ 4.942 Å and  $Z = 2$ ; from 305 to 357 K it crystallizes in *Pbnm* with

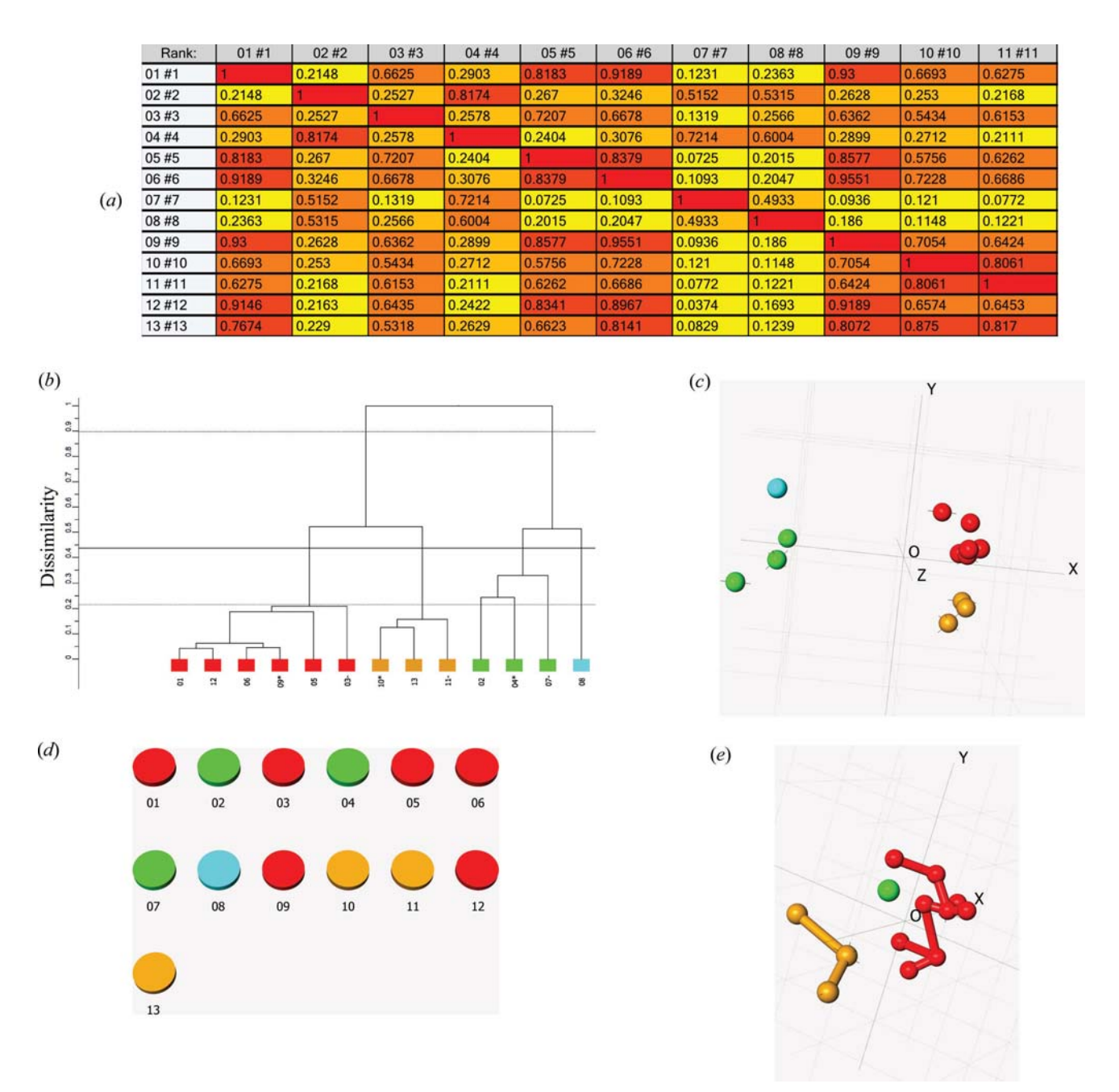

# Figure 3.8.9

The complete cluster analysis for the aspirin samples. (a) The correlation matrix, which is the source of all the clustering results. The entries are colour coded: the darker the shade, the higher the correlation. (b) The dendrogram. The colours assigned to the samples are used in all the visualization tools. (c) The corresponding MMDS plot. The clustering defined by the dendrogram is well defined.  $(d)$  The pie-chart view.  $(e)$  The minimum spanning tree.